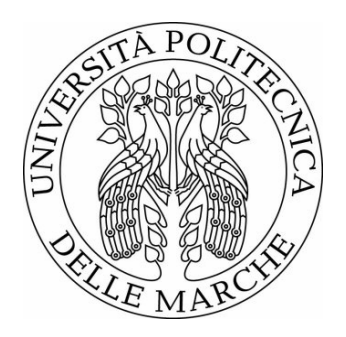

# UNIVERSITÀ POLITECNICA DELLE MARCHE

# FACOLTÀ DI INGEGNERIA

Processabilità di un acciaio C67 tramite Laser Powder Bed Fusion: effetti microstrutturali legati al posizionamento sulla piastra di fabbricazione.

Manufacturability of C67 steel with Laser Powder Bed Fusion: Effects on microstructure based on the positioning on the build plate.

Relatore: Prof.ssa

**Eleonora Santecchia** 

Correlatore: Dott.

**Alberto Santoni** 

Tesi di Laurea di:

**Luca De Santis** 

A.A. 2023/2024

## **SOMMARIO**

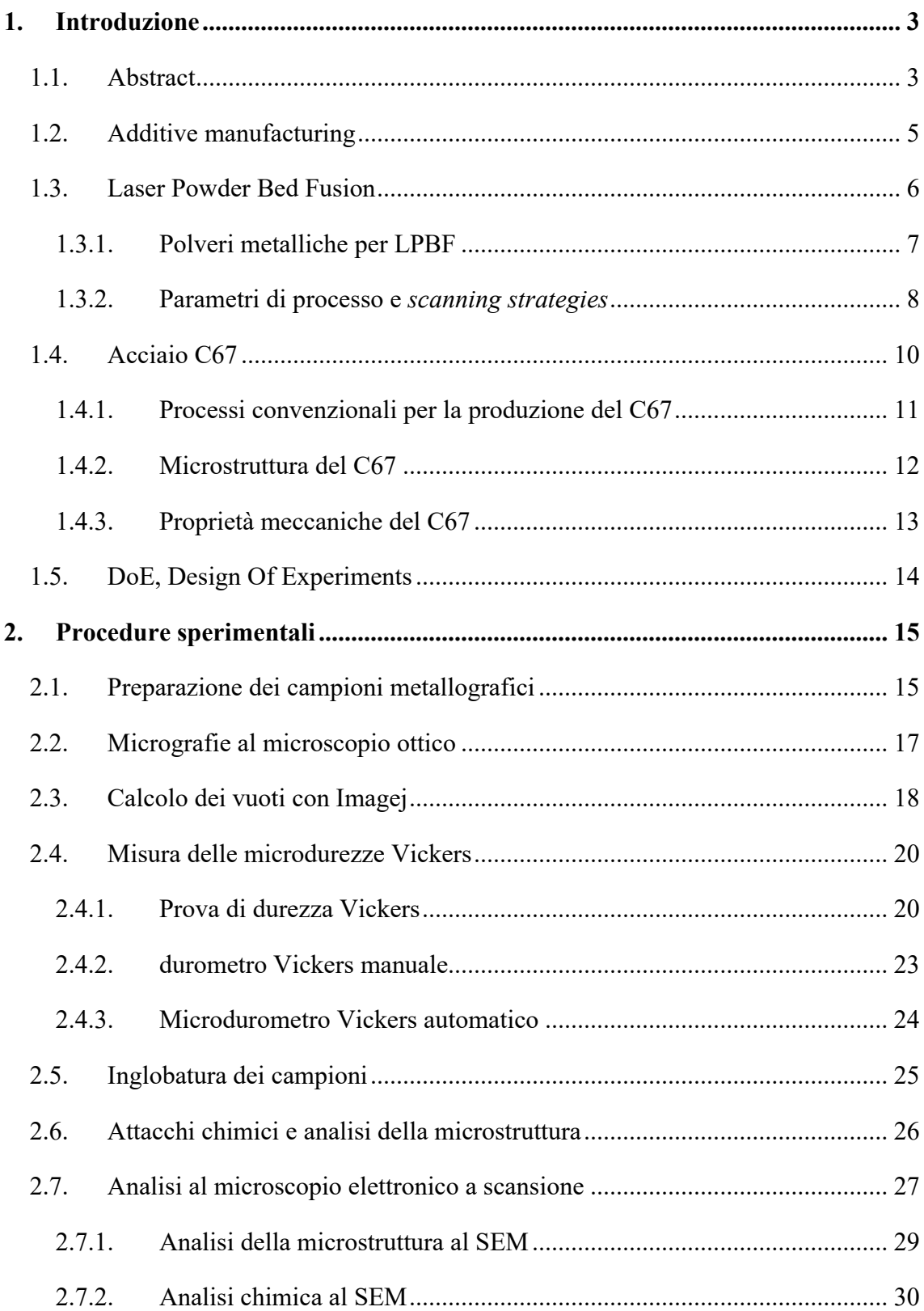

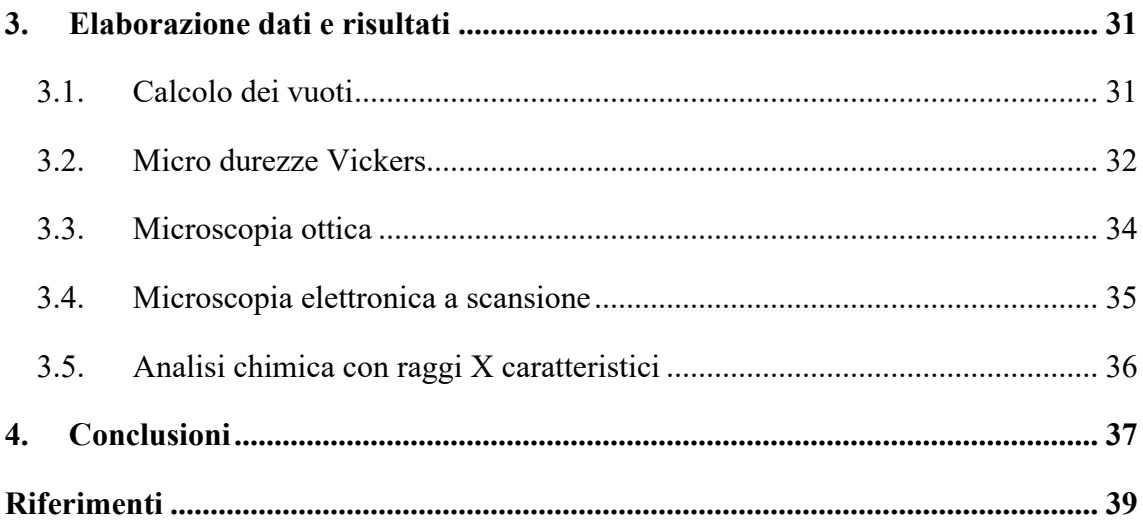

## **1.Introduzione**

## **1.1.Abstract**

Il lavoro svolto in sede di tirocinio e la seguente tesi mirano allo studio della processabilità, intesa come la capacità del materiale ad essere lavorato secondo una determinata tecnica produttiva, dell'acciaio C67.

Si vuole inoltre studiare come il posizionamento dei campioni sul piatto di stampa influisca sulle proprietà finali del materiale.

Per lo studio sono stati analizzati tre campioni realizzati tramite *Laser Powder Bed Fusion*, **Figura 1 (b)**, posizionati diversamente sul piatto di stampa come mostrato in **Figura 1 (a)**.

I campioni analizzati sono stati nominati come segue:

- 6DOE2 UL
- 6DOE2 C
- 6DOE2 DR

Dove: 6 rappresenta il numero identificativo dei parametri utilizzati per la stampa, DOE è l'abbreviazione di *Design Of Experiment* e le lettere finali indicano il posizionamento sul piatto di stampa (UL: *Upper Left*; C: *Center*; DR: *Downward Right*).

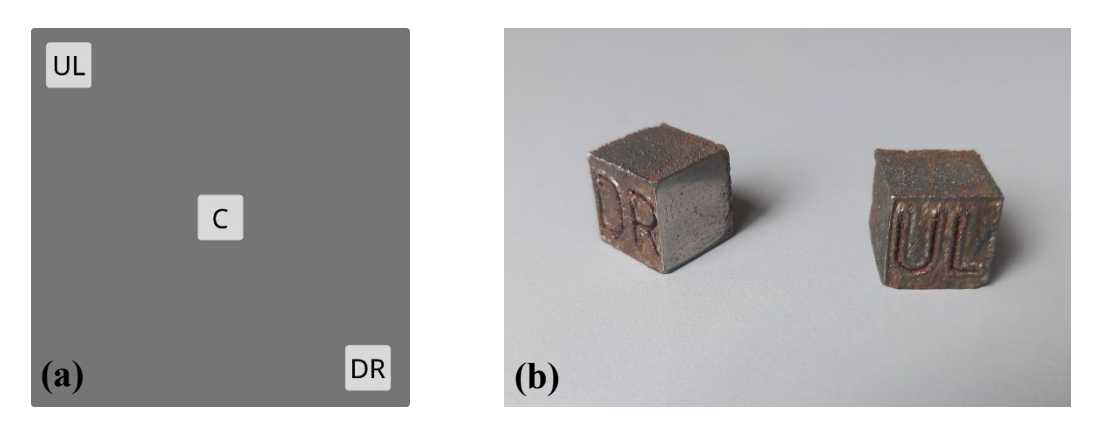

**Figura 1**: **(a)** posizionamento dei campioni sul piatto di stampa, piano x,y. **(b)** due dei tre campioni 6DOE2

In questo elaborato si farà spesso riferimento agli assi cartesiani (x,y,z), per comprendere il posizionamento del campione nelle fasi dello studio, essi sono per convenzione gli stessi assi utilizzati per descrivere i processi di manifattura additiva. Sarà quindi preso come asse z quello lungo la direzione di stampa (paragrafo 1.2) e gli assi x,y come quelli sul quale si estende il piatto di stampa.

Verrà presentato nell'introduzione lo stato dell'arte in merito alla tecnica di produzione dei campioni, la manifattura additiva*,* il materiale in esame, e la tecnica DoE.

L'esperienza di laboratorio verrà presentata nel secondo capitolo "procedure sperimentali" dove verranno discusse le modalità con cui sono stati ottenuti i risultati sperimentali.

Successivamente si darà una panoramica dei risultati ottenuti e delle conclusioni dello studio.

#### *1.2.Additive manufacturing*

Per *manifattura additiva* (d'ora in poi: AM) si intendono tutti i processi di produzione basati su una costruzione layer per layer dove il componente è realizzato a partire dal materiale sotto forma di polvere, filo o liquido che viene depositato e solidificato sullo strato già lavorato. [1] [2]

Questa tecnologia permette la progettazione e la produzione di componenti di geometrie estremamente complesse, in netto contrasto con le tecniche di produzione convenzionali per sottrazione di materiale (o fonderia), dove le limitazioni imposte dal tipo di processo sono da tenere in considerazione in ogni fase della progettazione.

In particolare, AM offre la possibilità di realizzare geometrie ispirate alla natura (organiche) [3] e topologicamente ottimizzate, in base ai carichi che il componente deve sopportare. Le strutture reticolari e porose sono un altro elemento che prima dell'avvento dell'additive erano sostanzialmente irrealizzabili.

I processi additivi di soli materiali metallici SLM (*selective laser melting*), possono essere classificati secondo lo schema di **Figura 2**.

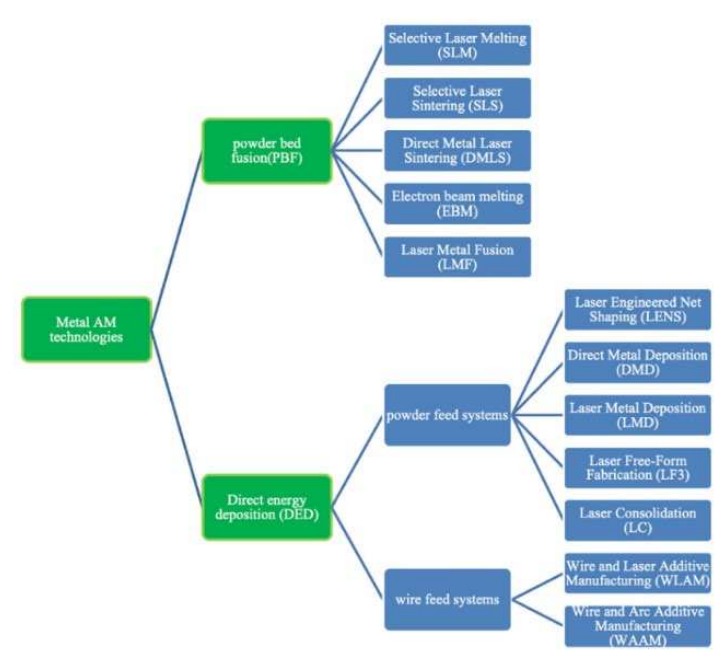

**Figura 2**: classificazione di processi additivi per materiali metallici tramite laser

In particolare, si darà attenzione al processo *Laser Powder Bed Fusion*.

#### *1.3.Laser Powder Bed Fusion*

Nell'ambito delle lavorazioni dei metalli per *additive*, la tecnologia LPBF è una delle più utilizzate grazie ai ridotti tempi di lavorazione e contenuto impatto economico. È inoltre consigliata per lotti di produzione modesti e geometrie anche molto complesse. [4]

L'analisi del nome stesso ci fornisce alcune informazioni preliminari:

- Il materiale di partenza è sotto forma di polvere (*powder*);
- La fusione del materiale è affidata ad un laser (*laser*, *fusion*);
- Le polveri sono depositate in un "letto" (*bed*), a formare lo strato.

Il processo di stampa vero e proprio (**Figura 3**) consiste nel depositare, tramite un rullo chiamato *Recoater*, uno strato di polvere metallica e, successivamente, fondere la polvere in maniera selettiva, tramite un laser indirizzato da uno specchio attuato da dei motori passo-passo.

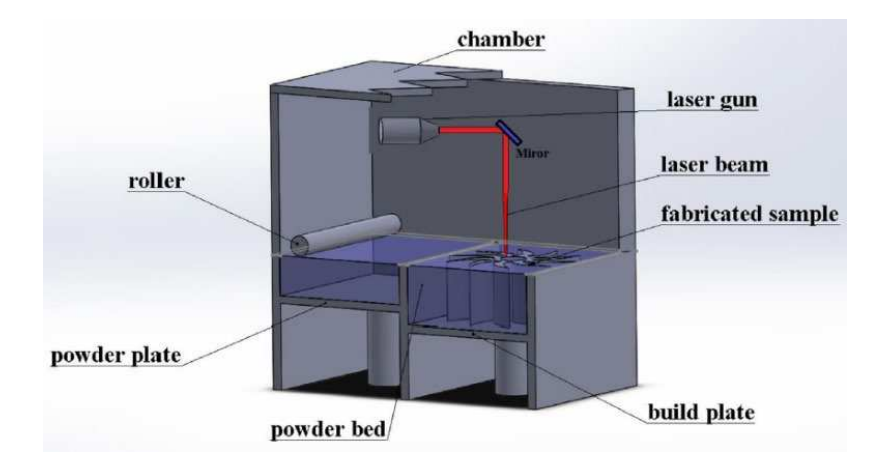

**Figura 3**: schematizzazione del processo *Laser Powder Bed Fusion* **[16]**

Il processo ha inizio depositando il primo strato di polveri sopra alla *build plate*, dalla quale poi il pezzo finito dovrà essere separato in quanto fuso ad essa. Per separare il pezzo dalla *build plate* è possibile utilizzare l'elettro-erosione oppure altre tecniche per asportazione di materiale [5].

#### 1.3.1. Polveri metalliche per LPBF

Come già accennato la lega metallica per il processo di stampa a letto di polveri deve essere fornita sotto forma di particelle, quanto più possibile di forma sferica e regolare, con dimensioni che normalmente vanno dai 10 µm ai 45 µm [2].

La polvere metallica per i processi PBF deve avere granulometrie più omogenee possibili per permettere la ripetibilità delle operazioni di stampa, mentre la sfericità è necessaria per garantire che la polvere abbia un comportamento prevedibile durante i movimenti del recoater.

Il processo per ottenere le polveri viene chiamato atomizzazione, il metodo più utilizzato a livello industriale per ottenere le polveri consiste nel far espellere attraverso un ugello il metallo fuso che viene colpito da un flusso di gas inerte ad alta velocità [6]. A titolo di esempio viene riportata una micrografia  $SEM<sup>1</sup>$  $SEM<sup>1</sup>$  $SEM<sup>1</sup>$  di un campione di polvere in acciaio AISI 316 per processi a letto di polveri (**Figura 4**).

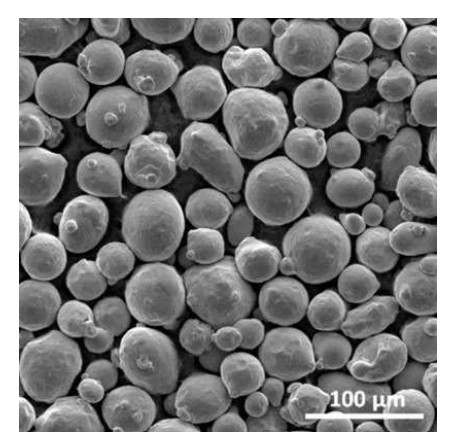

**Figura 4**: micrografia SEM polvere metallica di acciaio AISI316 per processi SLM [20]

<span id="page-7-0"></span><sup>1</sup> SEM è l'abbreviazione di Scanning Electron Microscope, trattato successivamente nel paragrafo 2.7

#### 1.3.2. Parametri di processo e *scanning strategies*

Come per ogni processo tecnologico, esistono dei parametri variabili che influenzano significativamente le caratteristiche del processo stesso e di conseguenza le proprietà del pezzo finito.

La manifattura additiva di materiali metallici necessità in particolare di uno stretto controllo dei parametri di processo, in quanto parametri non adeguati potrebbero portare a difetti non tollerabili dal punto di vista ingegneristico.

I principali difetti che possono essere presenti in un componente stampato sono:

- Separazione dei layer;
- Porosità;
- Cricche;
- Punti di mancata fusione.

I parametri di stampa sono adeguati opportunamente grazie allo studio delle relazioni che intercorrono tra parametri e pezzo finito per ottenere la densità più elevata possibile, caratteristiche meccaniche adeguate, elevate tolleranze dimensionali e buona finitura superficiale.

Alcuni dei parametri di stampa sui quali è possibile intervenire sono:

- *Spessore del layer*: determina lo spessore di polveri che il recoater posiziona sopra allo strato precedentemente lavorato (misurato in µm lungo l'asse z)
- *Scanning speed*: determina la velocità con la quale il laser si muove attraverso l'aera da fondere (mm/s)
- *Laser power*: determina la potenza in Watt del fascio del laser durante la fusione
- *Spot size*: indica la dimensione del punto in cui il laser interagisce con la polvere metallica
- *Temperatura della camera*
- *Composizione chimica dell'atmosfera inerte della camera*
- *Energia specifica* ( $1/mm^2$ ): indica una stima dell'energia che riceve un millimetro quadrato di polvere durante il passaggio del laser, è funzione della, velocità di scansione della dimensione dello spot e della potenza del laser*.*

La quantità di energia che colpisce la polvere è uno dei parametri di input del nostro studio (si veda il paragrafo 1.5 cosa si intende per parametro di input), infatti un'energia troppo scarsa potrebbe comportare zone di mancata fusione, mentre al contrario un valore troppo elevato potrebbe volatilizzare il carbonio dell'acciaio, modificando la composizione chimica.

Un ulteriore parametro di stampa che richiede particolare attenzione è il percorso che il laser segue sul pezzo durante la fusione, si è infatti mostrato che muovendo lo spot in direzioni diverse, può influenzare le caratteristiche meccaniche del pezzo [7].

Esistono diverse strategie di scansione, alcune riportate in **Figura 5** a titolo di esempio.

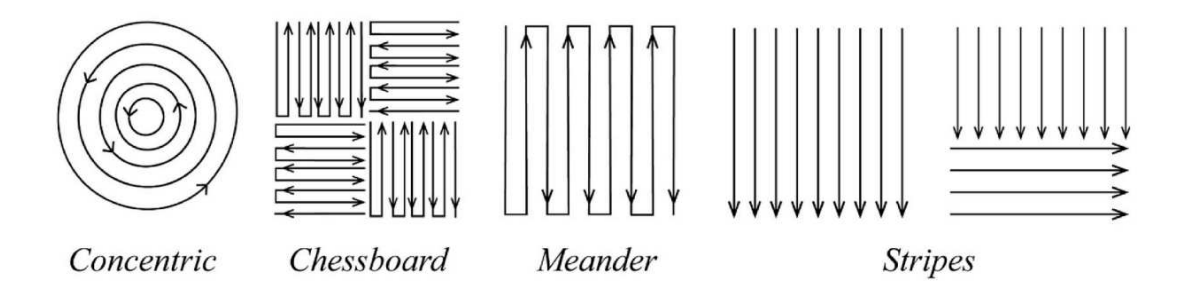

**Figura 5**: esempi di strategie di scansione [19]

La strategia più utilizzata è quella detta "ad isole" (*chessboard* in **Figura 5**) in cui la zona che deve essere interessata dal passaggio del laser è porzionata in riquadri all'interno dei quali si fa muovere lo spot in modo lineare.

Per diminuire l'anisotropia introdotta dalla direzione di scansione dell'isola si preferisce variare la direzione di scansione ad ogni strato successivo di deposizione.

#### **1.4.Acciaio C67**

il materiale oggetto di questo studio è il C67, normato dalla UNI10132, viene di seguito riportata la tabella con la composizione chimica indicata per questo acciaio (**Tabella 1**).

L'acciaio C67 è un acciaio al carbonio ipoeutettoide non legato, appartenente alla famiglia degli acciai da costruzione. [8]

La designazione del C67 fornita dalla *American Iron and Steel Institute* è AISI1070 steel.

| $%$ C max | % Mn     | % Si     | % Cr | % Ni |
|-----------|----------|----------|------|------|
| $0.65 -$  | $0.60 -$ | $0.15 -$ | 0.40 | 0.40 |
| 073       | 0.90     | 0.35     | Max  | Max  |

**Tabella 1**: composizione chimica del C67 secondo la norma UNI10132

Il C67 è definito comunemente come acciaio armonico in quanto il suo impiego è quasi esclusivamente per la costruzione di molle.

Per la realizzazione di molle è richiesto un materiale con un valore più alto possibile di  $\sigma_{sn}$  $\sqrt{\sigma_{max}}$  (compreso tra 0.85 e 0.90) in quanto deve essere più ampio possibile il campo elastico rispetto quello plastico. [8]

Date le sue eccellenti caratteristiche di resistenza meccanica e capacità di assorbire urti è anche utilizzato in applicazioni gravose come nel campo dell'*automotive* e nella realizzazione di funi per arrestare i velivoli in atterraggio sulle portaerei. [9]

#### 1.4.1. Processi convenzionali per la produzione del C67

Dopo i classici processi di metallurgia primaria, l'acciaio C67 generalmente è sottoposto alle lavorazioni tipiche per la produzione degli acciai laminati, quindi la produzione delle *coils* come prodotti semilavorati.

Le *coil*s sono ottenute tramite colata continua e successivamente da un certo numero di laminazioni a caldo o a freddo fino ad ottenere lo spessore desiderato per la vendita del prodotto semilavorato.

Le proprietà finali del materiale variano in funzione del numero di passaggi di laminazione, la temperatura del materiale, l'assottigliamento subito e la velocità di laminazione; in particolare tutti i prodotti laminati soffrono o beneficiano di un certo grado di anisotropia a causa dell'allungamento dei grani nella direzione di laminazione. [8] [10]

Dato il costo maggiore dei processi di *additive manufacturing* rispetto alle tecniche di produzione convenzionale, si tendono ad utilizzare acciai più pregiati rispetto a quelli non legati come il C67. Inoltre, acciai con elevate percentuali di carbonio sono sempre più difficili da fondere tramite laser in confronto ad acciai con tenori di carbonio minori.

Anche la ricerca in letteratura ha evidenziato come questo acciaio non venga impiegato in processi di manifattura additiva; tuttavia, con l'aumento della disponibilità e della diminuzione dei costi di questi processi innovativi materiali sempre meno pregiati possono essere lavorati.

#### 1.4.2. Microstruttura del C67

L'acciaio C67 prodotto industrialmente è caratterizzato da una distinta struttura perlitica lamellare, questa struttura consiste in lamelle fragili di cementite ( $Fe<sub>3</sub>C$ ) alternate da lamelle più dolci in ferrite (ferro α). [8]

La combinazione delle due fasi comporta eccellente resistenza meccanica e resilienza. [11]

Oltre alla struttura lamellare si può osservare, dopo opportuni trattamenti termici, anche una struttura di tipo sferoidale, dove le lamelle di cementite hanno subito un processo detto di *globulizzazione*.

La comparsa della morfologia globulare della cementite è associata ad un aumento delle proprietà duttili dell'acciaio. [11]

Per analizzare e comparare le micrografie ottenute in laboratorio dai nostri campioni processati per additive, si riportano due micrografie di microstruttura di un acciaio C67, ottenuto per laminazione dallo studio [12]. La **Figura 6 (a)** mostra il materiale come ricevuto, mentre la **Figura 6 (b)** mostra la microstruttura dopo il trattamento termico.

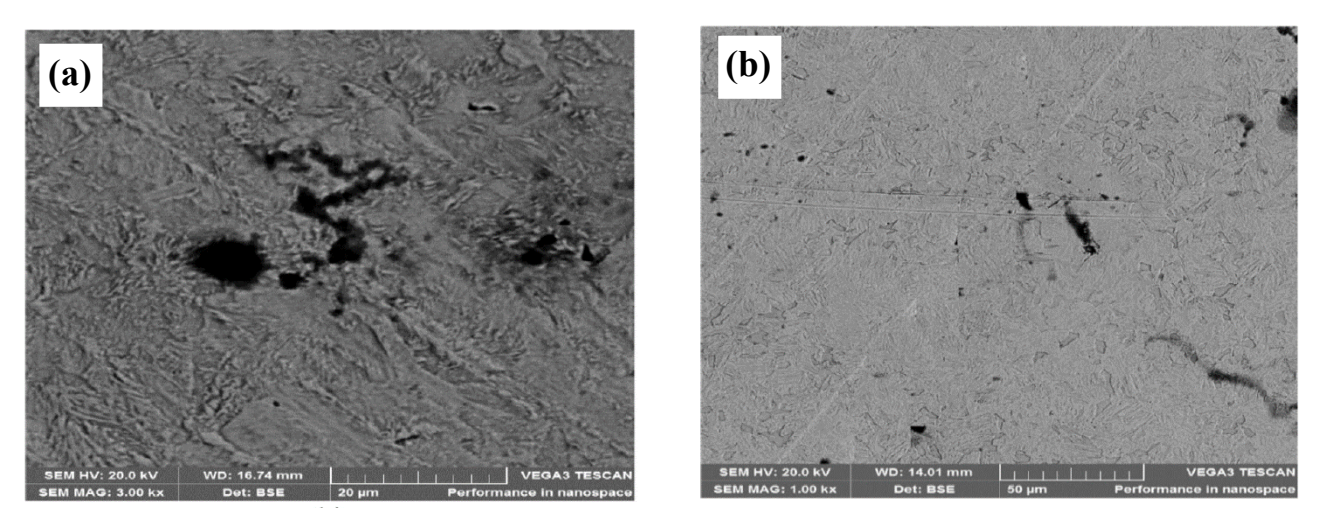

**Figura 6**: micrografie di un acciaio C67. (a) come ricevuto. (b) in seguito a trattamento termico.

Dallo studio [13], in **Figura 7** si può osservare la microstruttura dell'acciaio C67 laminato a freddo attraverso una micrografia SEM con ingrandimento maggiore.

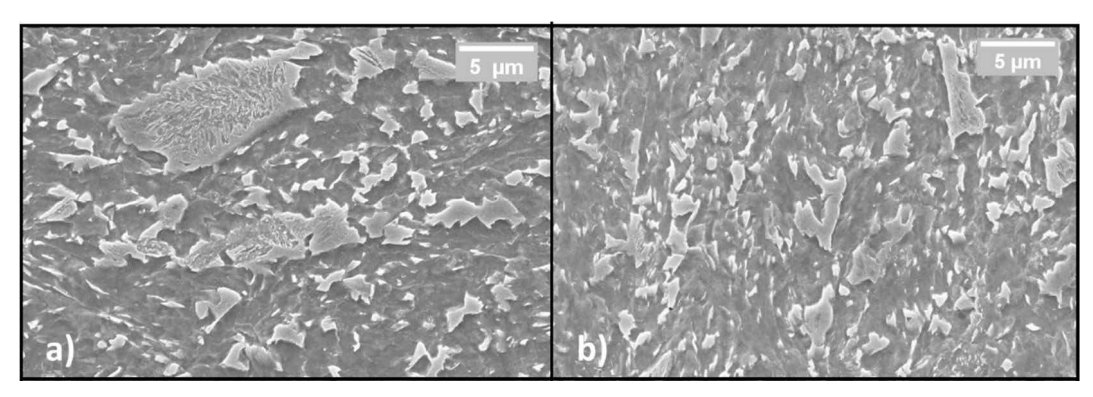

**Figura 7 (a) e (b):** microstruttura di un acciaio C67 laminato a freddo [13]

#### 1.4.3. Proprietà meccaniche del C67

Come anticipato il C67 possiede caratteristiche di resistenza meccanica ottime, lo studio [11] mostra il diagramma tensione-deformazione (**Figura 8 (a)**) dei due campioni sottoposti al trattamento termo-meccanico di *globulizzazione.* I due campioni differiscono solo in maniera marginale per la loro composizione chimica.

Dallo studio [12] invece si può, in base al mezzo temprante, trovare un valore di riferimento di durezza per il C67 (**Figura 8 (b)**).

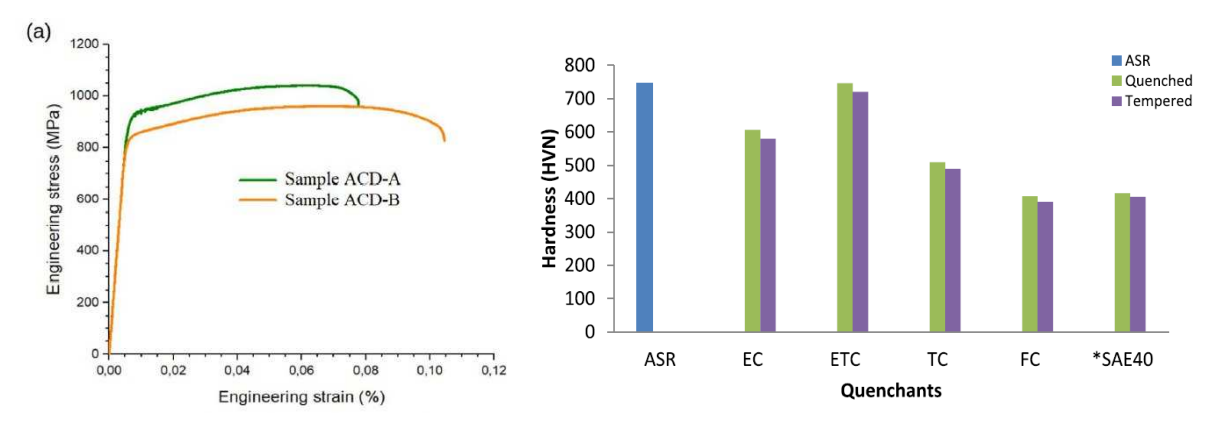

**Figura 8**: **(a)** diagramma tensione-deformazione di due campioni in C67; **(b)** valori di durezza per campioni in acciaio C67: ASR (*as recived*) e temprati con diversi mezzi

### **1.5.DoE,** *Design Of Experiments*

*Design of Experiments* è un metodo matematico e statistico utilizzato per la pianificazione e l'elaborazione dei dati ottenuti dagli esperimenti.

DoE nasce dalla necessità di valutare l'influenza di più parametri interconnessi tra loro, che sortiscono effetti su un output di un qualunque sistema, con il minor numero possibile di esperimenti.

Questo approccio è denominato come approccio "*black box*" [14] infatti, nel caso di un processo produttivo come quello in questione, non si studiano gli effetti dei parametri di stampa su quello che fisicamente avviene nella camera, bensì vengono analizzati solamente gli *input* (parametri di stampa) e gli *output* dell'esperimento (qualità del pezzo stampato).

È evidente, che all'aumentare del numero di variabili in *input*, il numero di esperimenti necessari per comprendere l'effetto di ognuno di essi sull'*output*, aumenta in maniera esponenziale.

Prima dell'avvento di DoE, intorno agli anni '30 [15], per valutare l'effetto del cambiamento di un parametro sul risultato dell'esperimento, era necessario eseguire un esperimento per ogni variazione del singolo parametro, mantenendo gli altri invariati.

Con questa tecnica, è invece possibile variare più parametri di input e valutare gli effetti con un numero molto minore di esperimenti e iterazioni, attraverso l'utilizzo di software specializzati e analisi matematiche. [16]

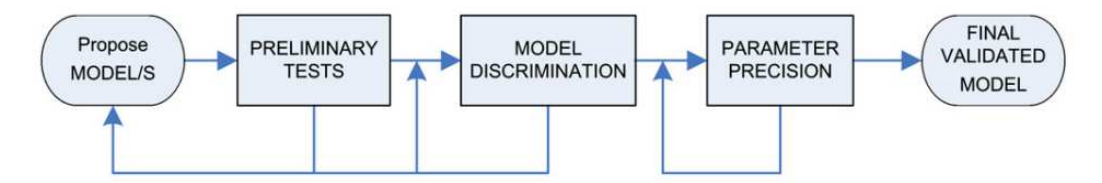

**Figura 9**: *workflow* della tecnica DoE [16]

## **2.Procedure sperimentali**

Il seguente paragrafo andrà ad analizzare le tecniche utilizzate per ottenere i risultati di laboratorio, approfondendo per ogni analisi i metodi e le apparecchiature necessarie.

Tutte le attività sperimentali si sono svolte nel laboratorio di metallurgia nel dipartimento DIISM dell'UNIVPM, fatta eccezione per le acquisizioni al microscopio elettronico a scansione, locato nel dipartimento SIMAU dell'UNIVPM.

#### **2.1.Preparazione dei campioni metallografici**

I tre campioni pervengono in laboratorio come *as built*, a testimonianza del fatto che non hanno subito ulteriori processi e trattamenti termici dopo la stampa, fatta eccezione per la separazione dalla piastra di fabbricazione.

La prima analisi da performare è il calcolo della densità dei campioni. Per poter calcolare con successo la percentuale di vuoti su una superfice si rende necessario scattare delle micrografie della superfice del campione.

La superfice del campione deve essere priva di qualsiasi asperità o graffio apprezzabile dal microscopio ottico, per cui si esegue la lappatura (o lucidatura).

La lappatura viene eseguita levigando una delle facce sul piano y,z del campione con delle carte abrasive con diversa granulometria, fino ad ottenere una superfice lucidata a specchio. Le carte abrasive sono composte da granelli di carburi di silicio. Ogni carta abrasiva è determinata dal numero di grana, che determina la quantità di particelle di carburi per pollice quadrato, aumentando il numero di grana diminuiscono le dimensioni delle particelle abrasive e di conseguenza il potere abrasivo della carta, a beneficio della rugosità superficiale.

Allo scopo di ottenere una superfice più liscia possibile le carte vengono utilizzate in sequenza da quella maggiormente abrasiva (numero di grana minore) a quella meno abrasiva (numero di grana maggiore, fino alla 4000), ruotando di 90 gradi il campione ad

ogni cambio di carta, per assicurarsi di non aver lasciato solchi dalla carta precedentemente utilizzata.

Per incrementare ulteriormente la finitura superficiale del campione è possibile a seconda della necessità, eseguire un ultimo passaggio di lucidatura tramite l'utilizzo di un panno in velluto montato sulla lappatrice. Il panno viene imbevuto da un olio da taglio e da una pasta diamantata abrasiva con particelle di 5 µm.

L'apparecchiatura che permette questa lavorazione prende il nome di lappatrice, **Figura 10**, consiste in uno o più piatti rotanti, azionati da motori, che portano in rotazione le carte abrasive o il panno in velluto.

Le carte abrasive sono intercambiabili, in quanto soggette ad usura.

La lappatrice è dotata di un sistema di gocciolamento di acqua refrigerante posto direttamente sopra le carte, durante la lappatura è necessario garantire il flusso d'acqua in quanto l'azione abrasiva tende a generare calore, che deve essere dissipato onde evitare l'alterazione termica della superfice del campione.

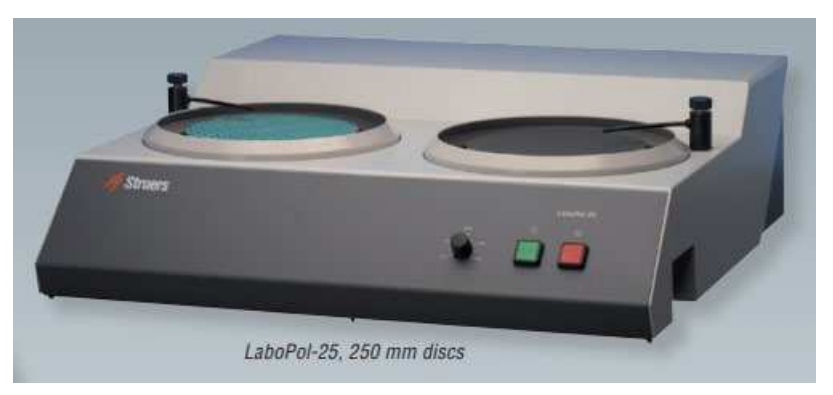

**Figura 10**: Lappatrice Struers, tipo utilizzato in laboratorio

## **2.2.Micrografie al microscopio ottico**

Dopo la lucidatura dei campioni è possibile acquisire le micrografie delle superfici del campione.

È importante notare che a questo punto della preparazione del campione non sono ancora visibili né microstrutture né pozze di fusione; la lucidatura permette solamente di distinguere le zone dove è presente materiale rispetto alle zone dette di vuoto, dove il materiale è assente.

Il microscopio utilizzato è di tipo invertito, il campione deve essere posizionato sopra all'oculare su di un supporto in grado di muoversi in due assi grazie a delle viti micrometriche.

La luce necessaria al microscopio incide sul campione dallo stesso lato dell'obiettivo, si parla in questo caso di microscopia a riflessione. Al lato destro della **Figura 11** si può notare il potenziometro che permette di regolare l'intensità della sorgente luminosa.

Il sistema di acquisizione è di tipo digitale, a sinistra dell'oculare, in **Figura 11** si può notare la camera collegata ad un computer e calibrata per inserire i marker con la scala corretta.

Il microscopio ottico è dotato di diversi obiettivi capaci di diversi ingrandimenti, per ricavare le micrografie sono stati utilizzati gli obiettivi 10X e 20X con un ingrandimento aggiuntivo di 1.25X.

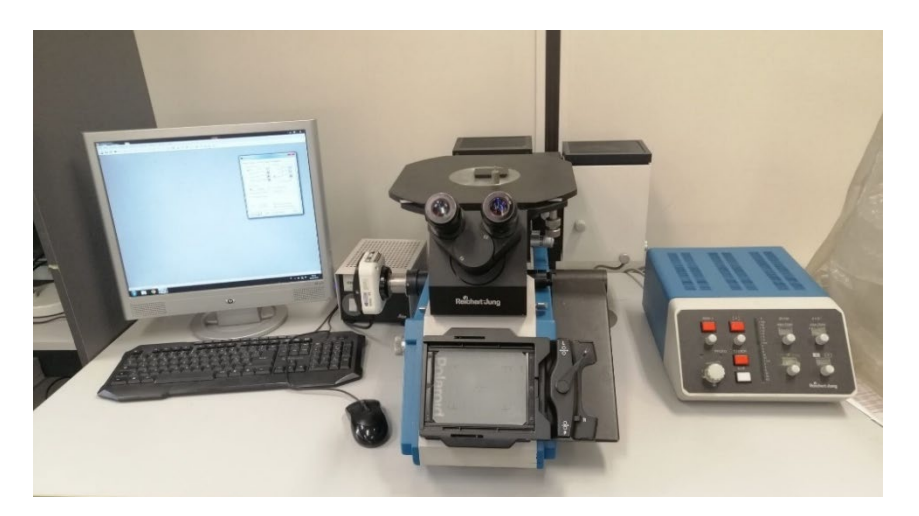

**Figura 11:** microscopio ottico del laboratorio di metallurgia

### **2.3.Calcolo dei vuoti con Imagej**

Per il calcolo dei vuoti si è fatto uso del software *open source* Imagej.

Il software permette la manipolazione grafica e lo studio delle immagini di laboratorio acquisite dal microscpio ottico.

Per determinare la percentuale di vuoti del campione, sono state processate nello stesso modo tutte le micrografie con ingrandimento 10x1.25; il processo consiste nel valutare la percentuale dell'area dove il software determina la presenza del materiale, rispetto alla restante area che definiamo di "vuoto".

La procedura eseguita per il calcolo dei vuoti è la seguente:

- Importazione delle immagini: le micrografie sono importate nel software come file Jpeg.
- Conversione delle immagini in 8bit: questo passaggio trasforma l'immagine in bianco e nero, è stato necessario questo per poter impostare il *threshold*.
- Conversione in binario: attraverso il comando "*threshold*" è possibile impostare un valore per il quale il software riconoscerà la presenza o meno di materiale in un determinato pixel dell'immagine, in base al valore di grigio impostato. Un valore troppo basso di *threshold* potrebbe non riconoscere vuoti come tali, un valore troppo alto potrebbe invece riconoscere come vuoti le ombre o i graffi sulla micrografia. Questo passaggio converte l'immagine in una contenente solo pixel completamente bianchi o completamente neri.
- Comando linea: per il settaggio della scala è necessario tracciare una linea della stessa lunghezza del marker, si utilizza il comando "*line*".
- Settaggio della scala: attraverso il comando "*set scale*" si può comunicare al sistema la dimensione del marker in µm. Imagej convertirà quindi l'unità di misura che fino ad ora era in pixel in µm.
- Analisi dei vuoti: utilizzando il comando "*analize particles*" e scegliendo come parametri di interesse il numero del vuoto e l'area dello stesso, il programma stilerà una tabella contenente il numero di regioni che ha identificato come di vuoto, con la rispettiva area in µm
- Salvataggio dati: si può a questo punto esportare la tabella contenente i risultati delle analisi dei vuoti e la micrografia in binario.
- Calcolo vuoti con Excel: per ottenere come risultato la percentuale di vuoti della micrografia si imposta un foglio di calcolo con Excel e si importa la tabella prodotta precedentemente per ogni micrografia. La **formula (1)** eseguirà la sommatoria delle aree dei vuoti della tabella importata e ne farà il rapporto percentuale rispetto all'area totale dell'immagine.

$$
\% vuoti = \frac{\sum aree vuoti}{area immagine} \times 100 \tag{1}
$$

• Media e deviazione standard: se si esegue il processo per tutte le micrografie del campione in esame si otterranno differenti percentuali di vuoto per ogni micrografia; perciò, è necessario utilizzare il comando "=MEDIA" per ottenere la media devi vuoti del campione, il comando "=DEV.ST.C" permette di calcolare la deviazione standard dei valori di vuoti percentuali, per determinare l'errore statistico tra il valore di vuoto calcolato sulle micrografie.

### **2.4.Misura delle microdurezze Vickers**

Le prove di *microdurezza* sono state eseguite, in questo caso, con due apparecchiature differenti, seppur la prova in sé risulti effettivamente identica. I due durometri utilizzati sono: il primo di tipo manuale ed il secondo di tipo automatico. Dopo una panoramica sulla prova Vickers si presenteranno entrambe le apparecchiature utilizzate.

#### 2.4.1. Prova di durezza Vickers

La prova Vickers, abbreviata con le lettere HV cioè Hardness Vickers<sup>[2](#page-20-0)</sup>, è insieme a quella di trazione, una delle più utilizzate per la caratterizzazione di un materiale metallico, essa infatti fornisce importanti informazioni circa lo stato microstrutturale del componente.

È considerata una prova non distruttiva, infatti può essere eseguita su componenti utilizzabili, grazie alla dimensione dell'impronta molto contenuta.

Rispetto le altre tecniche di misurazione della durezza la prova Vickers ha una versatilità molto maggiore rispetto alle prove Rockwell e Brinnel che hanno campi di misura più limitati.

La prova di durezza Vickers è normata dalla ISO607, che definisce gli standard per l'esecuzione della prova.

La prova è eseguita dal durometro, che grazie ad un'attuazione, applica all'indentatore una forza predeterminata. Il penetratore ha forma piramidale a base quadrata con angolo di 136 gradi; è realizzato in diamante sintetico per non scalfirsi nelle indentazioni dei materiali più duri. **Figura 12**.

<span id="page-20-0"></span><sup>2</sup> Si faccia attenzione al fatto che la sigla HV corrisponde anche all'unità di misura della durezza Vickers.

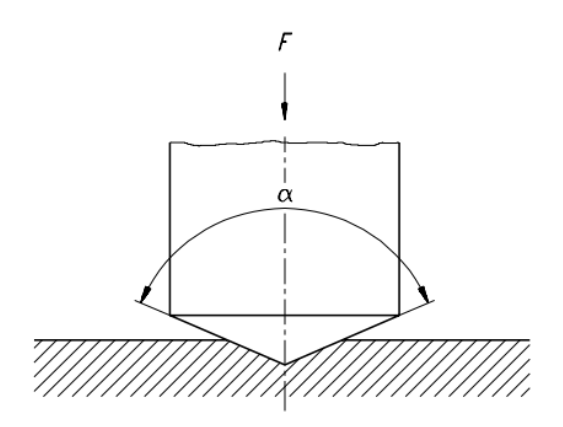

a) Penetratore (diamante a forma di piramide)

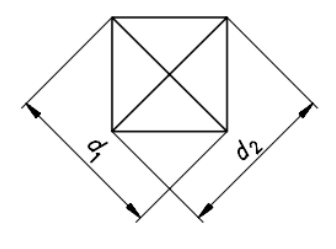

b) Impronta Vickers

**Figura 12**: schema della prova HV

Il penetratore indenta la superfice sulla quale si intende eseguire la misura, grazie al carico, che viene mantenuto per un tempo sufficiente per considerare la prova di tipo statico, in genere per 10 o 15 secondi.

Alla rimozione del carico, la superfice di prova risulta essere indentata con una impronta lasciata dal penetratore piramidale.

Per misurare la durezza, si passa il campione ad un microscopio ottico a medio ingrandimento e si misurano, tramite appositi software, le diagonali dell'impronta.

Conoscendo la media della misura delle due diagonali ed il carico applicato è possibile utilizzare la **formula (2)** per determinare la durezza, dove *F* è il carico applicato in Newton e *d* è media delle diagonali dell'impronta.

$$
HV = \frac{2 * F * \sin(136^\circ/2)}{d^2} \tag{2}
$$

La durezza Vickers risulta così essere indipendente dal carico di prova, quindi, possono essere scelti valori di forza a seconda della dimensione della zona da misurare.

Le durezze sono state calcolate grazie ad un file Excel contenente già la formula.

Tutte le prove di durezza sono state eseguite con un carico di 300 grammi-forza ed un tempo di applicazione di 15 s.

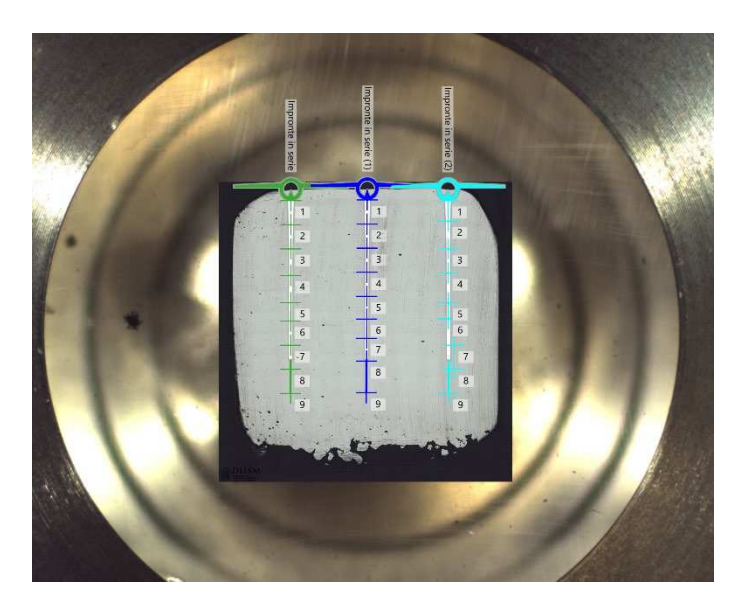

**Figura 13**: posizioni delle impronte sul campione 6DOE2 UL viste attraverso il software del durometro automatico Qness 60 A

Sono state eseguite trenta prove per ogni campione, in file di dieci rispettivamente ai due bordi della superfice ed al centro, ognuna ad un millimetro di distanza, come evidenziato in **Figura 13**.

#### 2.4.2. Durometro Vickers manuale

Il durometro manuale (**Figura 14**) consiste in un apparecchio che integra il meccanismo indentatore con un microscopio ottico digitale.

Nella parte inferiore dell'apparecchio è presente una morsa dove il campione da misurare può essere fissato, la morsa è libera di muoversi lungo una slitta in due posizioni: la posizione dove viene indentato il campione e la posizione dove vengono misurate le impronte.

Per eseguire correttamente la prova, il campione, una volta fissato nella morsa viene posizionato sotto il microscopio, si può spostare la morsa grazie a delle viti micrometriche, è grazie ad esse che viene individuata sullo schermo la posizione in cui eseguire la prova. Una volta scelto il punto, si può muovere la slitta sotto all'indentatore ed impostare i parametri della prova. Premendo un pulsante di conferma, il durometro applicherà automaticamente il carico selezionato per il tempo impostato. Una volta ottenuta l'impronta è possibile misurarla riposizionando la slitta nella zona del microscopio. La misura delle impronte avviene sul computer, misurando le diagonali.

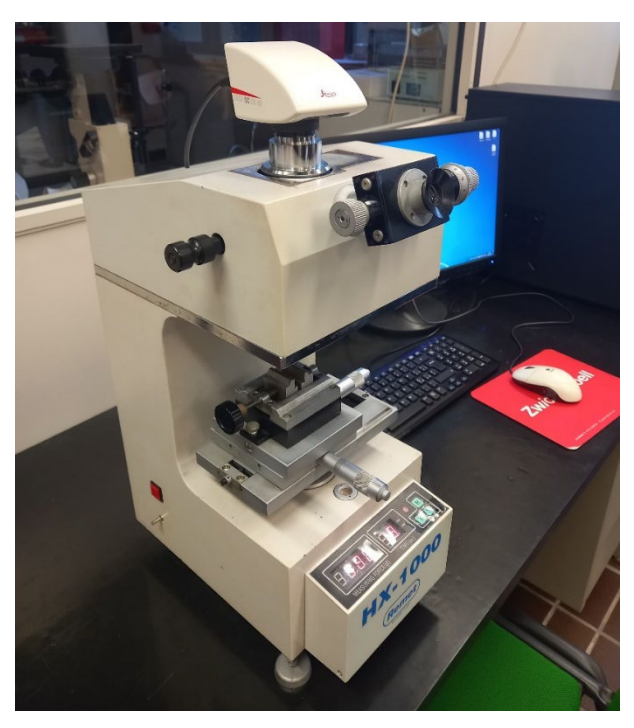

**Figura 14**: microdurometro Vickers manuale

#### 2.4.3. Microdurometro Vickers automatico

Nonostante la prova sia sostanzialmente identica, con questo apparecchio tutti i movimenti del campione sono automatizzati. Infatti, una volta fissato al portacampione, la slitta è attuata dagli input del software caricato sul computer.

È importante notare che per il durometro automatico, il campione deve essere fissato ad un portacampione specifico sul quale possono essere fissati esclusivamente campioni inglobati, nel paragrafo 2.5 verrà descritto il processo eseguito per l'inglobatura.

Una volta montato campione e portacampione sulla slitta mobile, vengono eseguite le calibrazioni ed acquisite le micrografie per visualizzare tutta la superfice del campione.

Nel software della macchina sono disponibili diversi *tool*, come ad esempio impronta singola oppure impronte in serie. In questo caso sono state impostate tre file di impronte in serie, due sui due lati del campione ed una al centro, ogni millimetro.

Il software dispone automaticamente le impronte in base alle specifiche fornite, tuttavia è necessario un controllo manuale per evitare che le impronte siano state posizionate su zone con porosità, che potrebbero compromettere i risultati della prova.

A questo punto, si può dare conferma per iniziare la prova, la macchina misura tutte le durezze insieme in maniera automatica, nei punti indicati dal software, successivamente, sempre in modalità del tutto automatica, grazie al microscopio ed al riconoscimento automatico delle impronte, il software genera un report con tutti i risultati di durezza per ogni punto indicato.

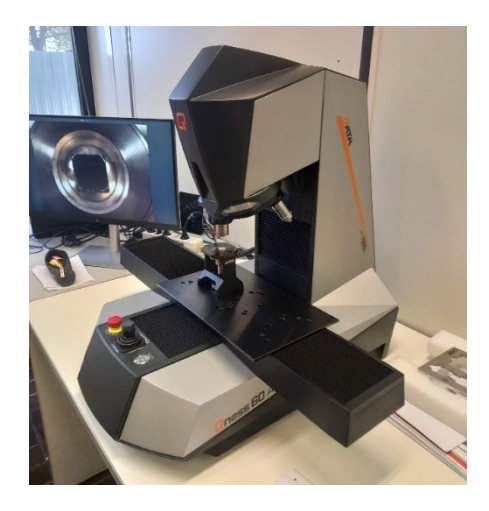

**Figura 15**: microdurometro Vickers automatico Qness 60 A

#### **2.5.Inglobatura dei campioni**

L'inglobatura è un processo di preparazione dei campioni per gli studi metallografici, che consiste nell'annegare il campione in una resina con una forma standard.

Questa procedura può avere diversi scopi, nei campioni porosi come *scaffolds* e *foams* metalliche, l'inglobatura rende liscia la superfice del campione e dona resistenza alle *strut*, che potrebbero deformarsi sotto l'azione abrasiva della lappatrice. Nei campioni di dimensioni molto piccole, l'inglobatura è necessaria per aumentare la dimensione del campione per poter essere impugnato saldamente durante le fasi di preparazione.

Nel caso dei campioni analizzati, l'inglobatura è stata necessaria esclusivamente per il montaggio del campione sul microdurometro Qness 60 A.

Il processo ha inizio con una pulizia del campione da inglobare, questo è poi posto all'interno del cilindro della macchina inglobatrice, successivamente viene inserito il quantitativo necessario di resina, in questo caso, due misurini da 15ccm, e si chiude avvitando il tappo del cilindro.

Una volta assicurato il corretto serraggio del tappo, la macchina può essere impostata alla temperatura necessaria per far avvenire la transizione vetrosa della resina termoplastica. Dall'inizio del riscaldamento del cilindro, è possibile tramite un comando sulla macchina, iniziare ad aumentare la forza che agisce sulla resina.

L'inglobatrice infatti, all'interno del cilindro, possiede un pistone mobile utilizzato per aumentare la pressione durante la fusione della resina, per eliminare bolle di aria e per favorire l'aderenza con il campione.

La forza applicata dal pistone mobile può essere controllata da un dinamometro interno alla macchina, per il processo sono necessari almeno 20kN di forza.

Trascorso il tempo indicato dal produttore della resina, si può disinserire il riscaldamento e far circolare l'acqua di raffreddamento attorno al cilindro che andrà a raffreddare il campione appena inglobato.

Se la procedura è eseguita correttamente, muovendo il pistone mobile, viene rivelato il campione inglobato e già freddo.

Esistono diversi tipi di resine: fenoliche, transottiche, acriliche e conduttive, in questo caso è stata utilizzata una resina termoplastica trasparente.

### **2.6.Attacchi chimici e analisi della microstruttura**

Studiare la microstruttura è un passo fondamentale per lo studio della manifatturabilità di questi campioni; infatti, è ben noto come le proprietà di un acciaio siano fortemente dipendenti dalla propria microstruttura e quindi dalla storia termica del campione. [8]

Per rivelare la microstruttura, sono necessari degli attacchi chimici, questi infatti possono attaccare i bordi di grano, e mostrarli, oppure attaccare in maniera differente le diverse fasi presenti, mostrandole di colore diverso.

Data la poca letteratura riguardo questo acciaio, le informazioni reperite riguardo gli attacchi chimici sono state esigue e poco chiare, alcuni articoli hanno mostrato micrografie eseguite in seguito ad attacchi chimici al NiTal 2% e 4%. [9]

Sono stati eseguiti molteplici attacchi chimici ed elettrochimici con diverse soluzioni, in quanto è stato complesso ottenere dei risultati apprezzabili. Gli attacchi testati sono stati:

- *Nital*: 4% acido nitrico 96% etanolo
- *Nital*: 2% acido nitrico 98% etanolo
- *Waterhouse*: 15 ml acido cloridrico, 10 ml acido nitrico, 10 ml acido acetico
- *Ossalico*: 10 grammi di acido ossalico disciolti in 100 ml di acqua distillata
- *Metabisolfito di sodio*

Successivamente agli attacchi chimici i campioni sono stati lavati da ogni residuo di solventi ed acidi ed analizzati al microscopio ottico per l'interpretazione della microstruttura.

Nel caso in cui i campioni sono risultati sovra attaccati, è stata eseguita nuovamente la lucidatura per riportare la superfice al metallo nudo.

#### **2.7.Analisi al microscopio elettronico a scansione**

Uno degli scopi dell'analisi di questi campioni, come già accennato, è verificare la differenza delle composizioni chimiche a seconda della loro posizione sul piatto di stampa.

Per fare questo è necessario ricorrere al microscopio elettronico a scansione (SEM, *Scanning Electron Microscope*), in quanto il microscopio ottico è limitato alla natura stessa della luce visibile e non può quindi fornire dati sulla composizione del campione.

Il SEM, inoltre, è stato utilizzato anche per ottenere delle informazioni sulla microstruttura grazie al maggior ingrandimento ottenibile rispetto al microscopio ottico.

Il microscopio elettronico utilizzato è uno Zeiss Supra 40, con tensione di eccitazione massima di 30 kV.

Il microscopio elettronico a scansione si basa sull'interazione che intercorre tra elettrone e materia, infatti il principio di funzionamento è proprio quello di colpire il campione in esame con un fascio di elettroni accelerati dalla colonna, e misurare tramite sensori appositi l'informazione restituita; si possono vedere in **Figura 16** diversi tipi di segnale che possono scaturire dall'impatto degli elettroni. [17]

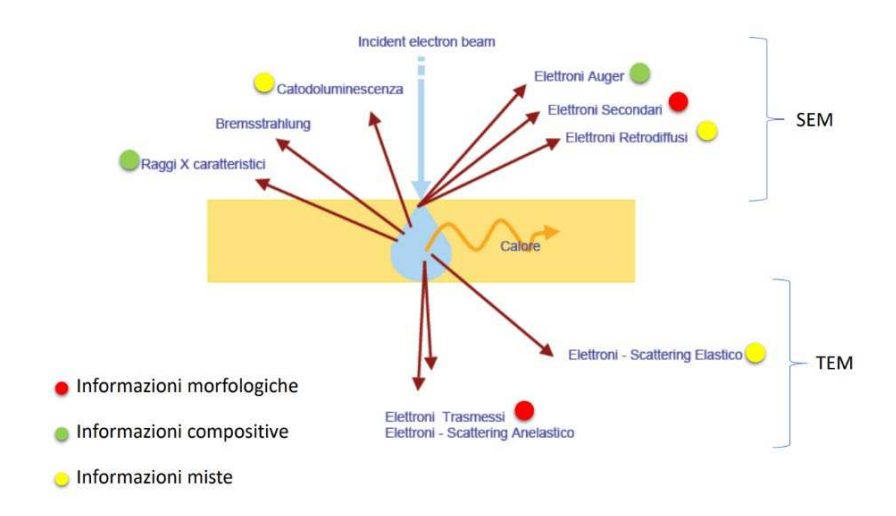

**Figura 16**: interazione tra elettroni e materia. [17]

A causa della complessità e dei tempi di utilizzo del SEM, il campione analizzato è stato esclusivamente il 6DOE2 C, dopo l'attacco chimico Nital 2%.

Per poterlo analizzare è stato necessario pulire il campione e posizionarlo con un biadesivo conduttivo su uno *stub*, per fissare meglio il campione sono stati utilizzati dei ponti di nastro adesivo in alluminio. visibile in **Figura 17** nel monitor del microscopio, si può vedere il campione al di sopra dello *stub* all'interno della camera.

Lo *stub* con il campione è stato posizionato all'interno della camera del microscopio, dopo aver chiuso la camera è stata azionata la pompa del vuoto ed eseguite le analisi.

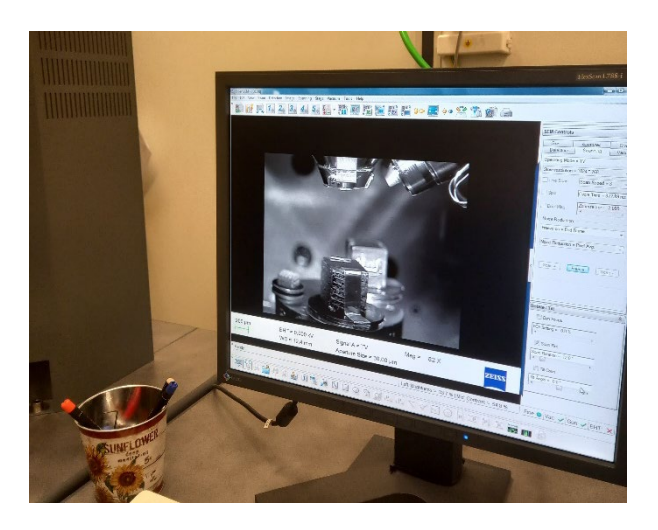

**Figura 17**: monitor del SEM con visualizzazione in tempo reale dell'interno della camera

#### 2.7.1. Analisi della microstruttura al SEM

Come già accennato, dato il maggior potere risolutivo del SEM rispetto al microscopio ottico, sono state acquisite (in seguito all'attacco chimico Nital 2% paragrafo 2.6), alcune micrografie per l'analisi della microstruttura.

Il microscopio è stato impostato sul segnale elettroni secondari. questi sono elettroni appartenenti agli orbitali più esterni degli atomi del campione che ricevono sufficiente energia dall'urto con il fascio da uscire dall'orbitale stesso.

A seguito dell'urto anelastico con gli elettroni provenienti dal fascio, gli elettroni secondari attraversano il materiale ed alcuni di essi escono dalla superfice, il segnale misurato è proprio la quantità di elettroni fuoriusciti dal campione.

Questo tipo di segnale fornisce esclusivamente informazioni riguardo la morfologia della superfice del campione.

La micrografia ottenuta da questa analisi è mostrata in **Figura 18**, nella parte sottostante sono identificabili i parametri con i quali la scansione è stata eseguita, oltre al marker ed alla marca del microscopio (Zeiss).

Le micrografie sono state eseguite con:

- *EHT*: tensione di accelerazione degli elettroni, 20 kV
- *WD*: distanza di lavoro, 12.5 mm
- *Signal*: segnale in analisi, elettroni secondari
- *Aperture size*: apertura del diaframma, 30 mm

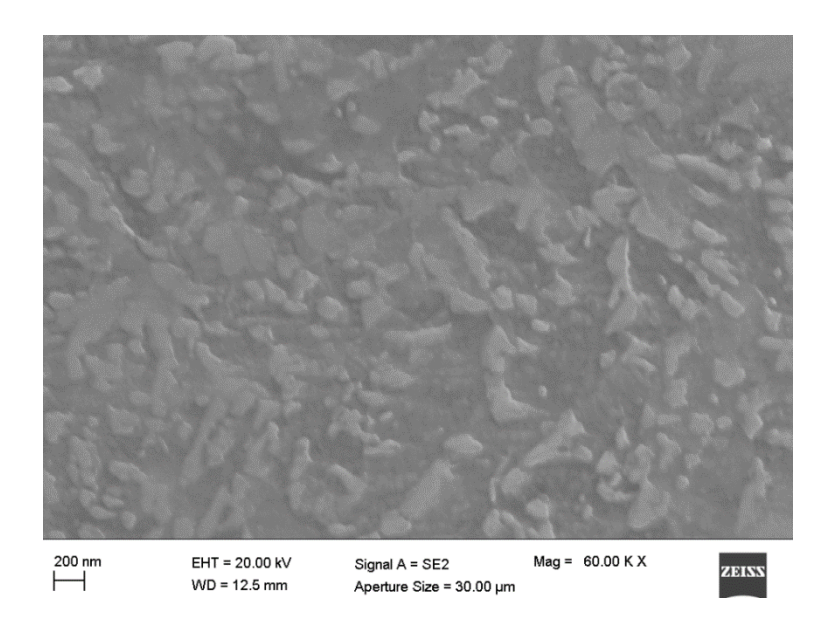

**Figura 18**: micrografia del campione 6DOE2 C

#### 2.7.2. Analisi chimica al SEM

Per analizzare la composizione chimica dei campioni sono stati utilizzati i raggi x caratteristici come segnale (**Figura 16**, paragrafo 2.7).

L'emissione di raggi x da parte del campione è dovuta alla ionizzazione dell'atomo appartenente al campione sotto l'effetto del fascio di elettroni. L'elettrone del fascio infatti può espellere un elettrone di un orbitale più interno, generando una vacanza.

La vacanza viene colmata da un elettrone interno all'atomo che però ha energia maggiore, che dissipa attraverso l'emissione di un fotone.

La composizione chimica può essere determinata conoscendo quindi la quantità di raggi x misurati dal sensore e dalla loro lunghezza d'onda; infatti, ogni atomo emette fotoni alla lunghezza d'onda che li caratterizza.

I risultati a questo punto sono inseriti in un grafico e misurati grazie al software che stipula una tabella con le composizioni chimiche percentuali in base ai picchi riportati dal grafico.

## **3.Elaborazione dati e risultati**

#### **3.1.Calcolo dei vuoti**

Per la procedura del calcolo dei vuoti si fa riferimento al paragrafo 2.3, che fornisce come risultato la media dei vuoti percentuale sulle 15 micrografie analizzate per ciascun campione.

Il calcolo della deviazione standard è utile per determinare l'errore statistico che è presente tra le diverse micrografie; in tutti i casi questo valore si attesta sotto l'unità.

per il campione 6DOE2 C è stato necessario rimuovere dal conteggio della percentuale dei vuoti la micrografia numero 7 in quanto la sua presenza determinava un aumento della deviazione standard da un valore di 0.96 a 2.64.

Il repentino aumento della deviazione standard a causa della settima micrografia del 6DOE2 C è quasi sicuramente dovuto al posizionamento della micrografia in una zona molto prossima ai supporti e quindi non rappresentativa del campione.

La percentuale dei vuoti è stata trasformata in densità percentuale, eseguendo il suo reciproco, in quanto la densità è sicuramente un dato di più facile interpretazione.

Vengono riportate in **tabella 2** le densità dei tre campioni con le loro deviazioni standard.

|          | densità $\%$ | deviazione standard |
|----------|--------------|---------------------|
| 6DOE2 C  | 99,158       | 0.959               |
| 6DOE2 UL | 99,39        | 0.941               |
| 6DOE2 DR | 99.349       | 0.54                |

**Tabella 2**: densità dei campioni

Dal punto di vista della manifatturabilità, valori di densità come questi sono accettabili per la costruzione di pezzi meccanici, è bene tuttavia notare che considerando il comportamento a fatica di un elemento meccanico oltre ad essere importante la densità è anche fondamentale valutare dove e di che forma sono i vuoti.

### **3.2.Microdurezze Vickers**

Avendo a disposizione i risultati numerici delle prove di durezza e la posizione in cui la durezza è stata valutata, per tutti i campioni, è possibile mostrare sotto forma grafica il gradiente di durezza in funzione della distanza dalla superfice superiore xy del campione.

Per fare questo nel foglio di calcolo è stata creata una tabella con le durezze in funzione della quota z e della colonna alla quale appartengono i valori (colonna di destra, sinistra o centrale), poi è stata valutata la media delle tre durezze sulla stessa quota z e la deviazione standard.

Quanto mostrato in **Tabella 3** è stato fatto per tutti i campioni.

|                   |                    | campione 6DOE2 C |                  |            |             |
|-------------------|--------------------|------------------|------------------|------------|-------------|
| distanza $z$ (mm) | lato sinistro (HV) | centrale (HV)    | lato destro (HV) | media (HV) | dev.std     |
|                   | 365                | 359              | 360              | 361        | 3,214550254 |
| 2                 | 357                | 341              | 363              | 353        | 11,37248141 |
| 3                 | 385                | 357              | 350              | 364        | 18,52025918 |
| 4                 | 355                | 356              | 351              | 354        | 2,645751311 |
|                   | 357                | 337              | 360              | 351        | 12,50333289 |
| 6                 | 349                | 358              | 349              | 352        | 5,196152423 |
|                   | 378                | 357              | 347              | 360        | 15,82192572 |
| 8                 | 391                | 349              | 368              | 369        | 21,03172207 |
| 9                 | 410                | 386              | 400              | 398        | 12.05542755 |

**Tabella 3**: risultati delle prove di durezza del campione 6DOE2 C impostate sul foglio Excel per l'ottenimento dei grafici

Sono poi stati generati i grafici che mostrano chiaramente il profilo di durezza dei tre campioni, sono stati poi aggiunte le barre di errore, valutato grazie alla deviazione standard delle tre misure sulla stessa quota.

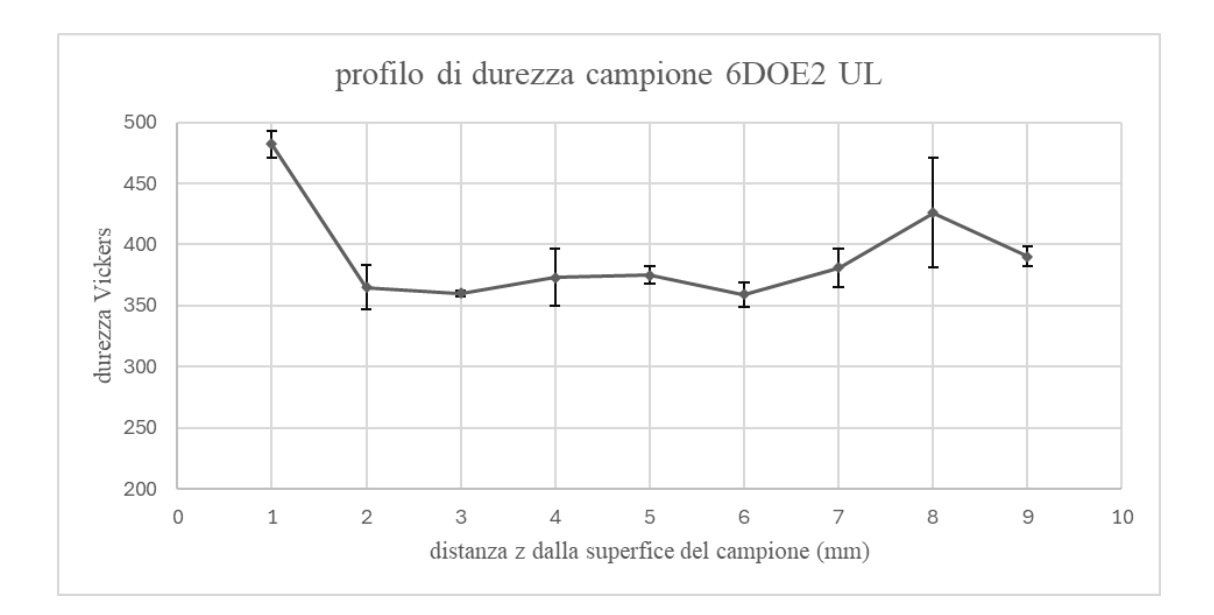

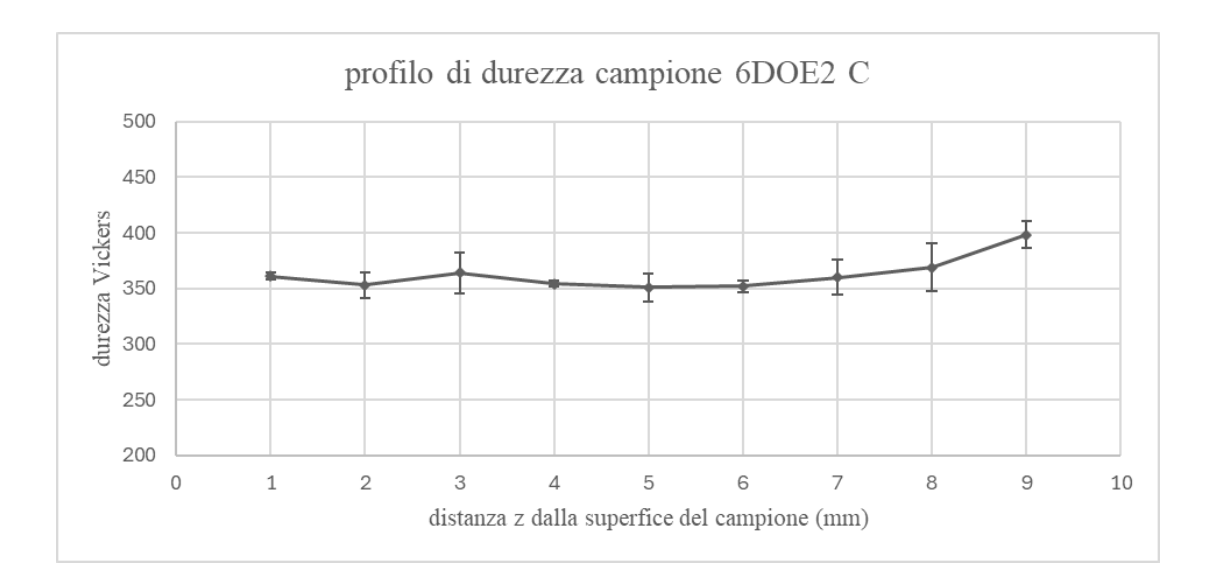

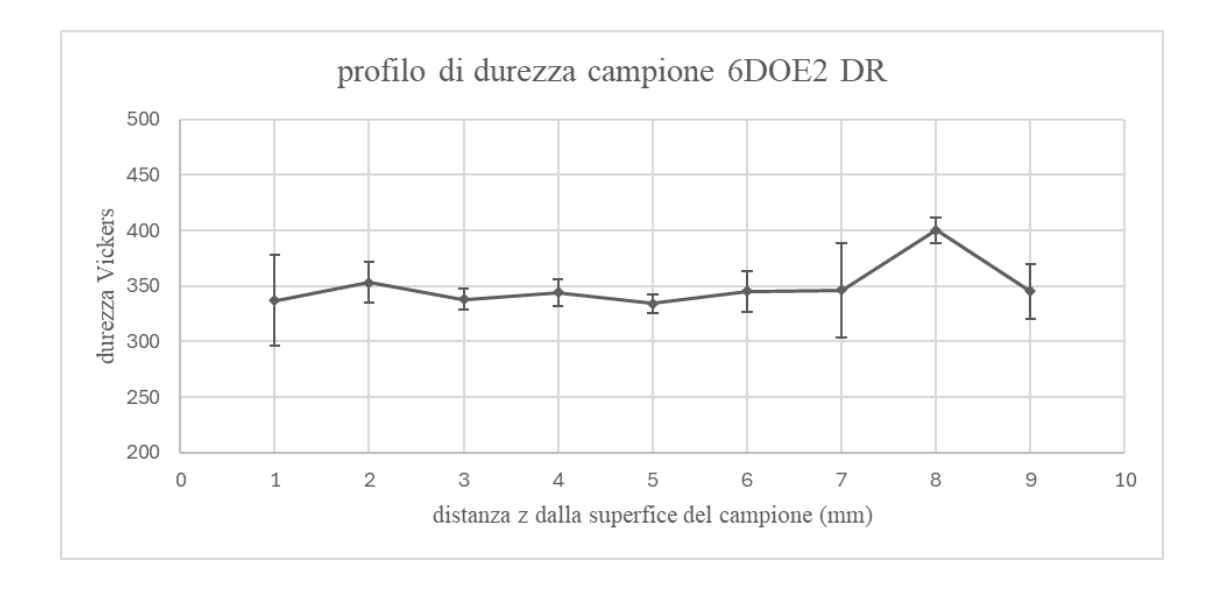

Dall'osservazione dei grafici si possono immediatamente estrapolare alcune informazioni sui campioni:

- Il gradiente di durezza è molto più contenuto nel campione che si trova al centro del piatto di stampa, i campioni all'esterno, infatti, possiedono differenze di durezza di più di 100 HV.
- Tutti e tre i campioni, se pur in diversa misura, mostrano due picchi di durezza, uno in prossimità della superfice superiore del campione ed un altro a circa 8mm di profondità.
- Se comparate con lo studio [12], **Figura 8**, paragrafo 1.4.3, le durezze dei campioni fabbricati tramite LPBF sono sempre al di sotto dei valori evidenziati dallo studio, che tratta campioni in C67 temprati e nella condizione come ricevuto.

## **3.3.Microscopia ottica**

Nel paragrafo 2.6 sono stati elencati gli attacchi chimici eseguiti sui campioni; tuttavia, nonostante la molteplicità di tentativi effettuati, essi non sono riusciti a mostrare con sufficiente chiarezza le pozze di fusione e le fasi presenti nel metallo stampato.

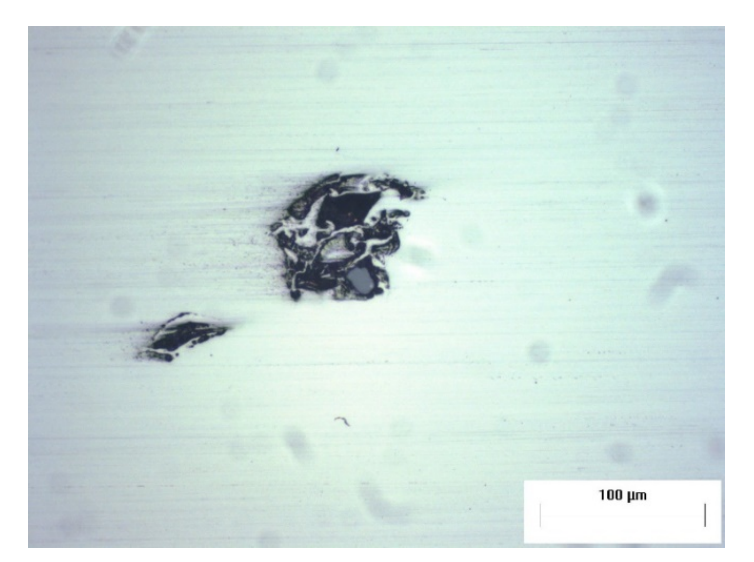

**Figura 19**: micrografia del campione 6DOE2 UL eseguita al microscopio ottico con ingrandimento 20x1.25

Dalle micrografie eseguite prima dell'attacco chimico, in particolare quelle scattate con ingrandimento 20x1.25, sono emersi degli artefatti plausibilmente riconducibili al difetto di mancata fusione, **Figura 18**, dove la polvere metallica viene sinterizzata, mantenendo però la sua forma originale senza fondersi completamente con il resto del pezzo.

Questa conclusione è in linea con i parametri di stampa del campione in esame, in quanto del lotto di campioni il numero 6 è quello con minore energia specifica  $(7 \frac{I}{mm^2})$ .

#### **3.4.Microscopia elettronica a scansione**

Al contrario di quanto visto con il microscopio ottico, al SEM è stato possibile osservare tramite l'utilizzo degli elettroni secondari, la microstruttura di una zona del campione 6DOE2 C.

La micrografia rivela la presenza di bainite e martensite, con una morfologia comparabile con quella mostrata in **Figura 7**, paragrafo 1.4.2.

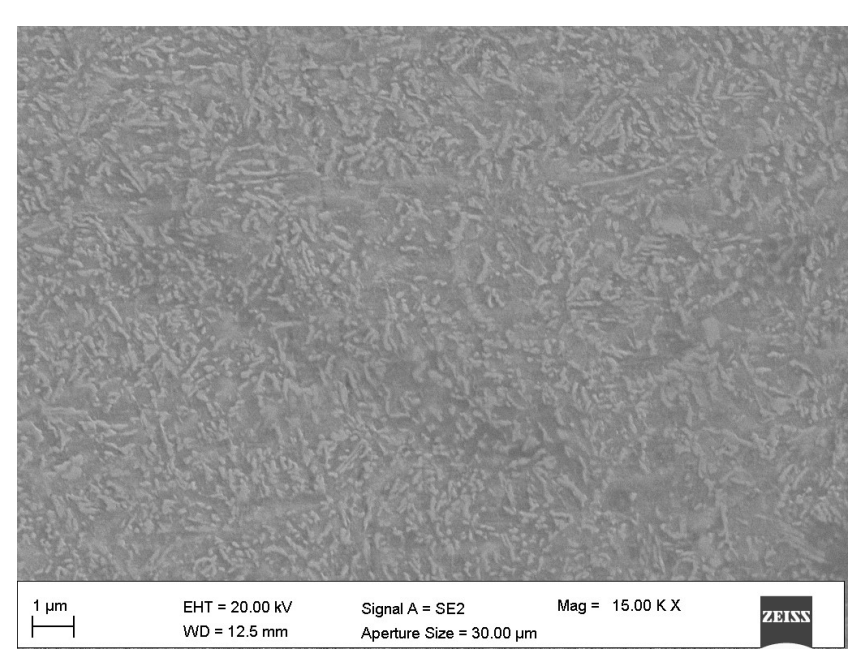

**Figura 20**: acquisizione con microscopio elettronico a scansione Zeiss Supra 40 del campione 6DOE2 C

#### **3.5. Analisi chimica con raggi X caratteristici (EDS)**

Data l'elevata concentrazione di carbonio dell'acciaio C67 si intendeva valutare come, durante il processo di stampa, la composizione chimica fosse mutata.

Nel caso del campione in esame, cioè il 6DOE2 C, il risultato dell'analisi dei raggi x caratteristici (paragrafo 2.7.2) non ha fornito risultati sufficientemente rappresentativi del campione, si mostra infatti, in **Tabella 4**, che viene identificata una significativa presenza di fluoro, oltre che un contenuto di carbonio incompatibile con la **Tabella 1**, paragrafo 1.4. (composizione chimica del C67).

È tuttavia da tener conto del fatto che nella microanalisi il quantitativo di un elemento leggero, come il carbonio, venga quantificato in maniera non univoca e non totalmente corretta.

Queste considerazioni ci portano comunque a concludere che si sia verificato un probabile errore di settaggio della macchina oppure il non corretto montaggio del campione sullo *stub*.

| Spectrum: Acquisition                                                                                                    |                              |                                       |                                                         |                                                                       |
|----------------------------------------------------------------------------------------------------|------------------------------|---------------------------------------|---------------------------------------------------------|-----------------------------------------------------------------------|
|                                                                                                    |                              | $[wt.8]$ $[wt.8]$ $[at.8]$            |                                                         | Element Series unn. C norm. C Atom. C Error (1 Sigma)<br>$[wt.$ $§$ ] |
| Fluorine K-series<br>Iron K-series 91.24<br>Carbon K-series 5.26<br>Chromium K-series<br>Silicon K-series<br>Nickel K-series | 3.08<br>0.59<br>0.22<br>0.49 | 3.06<br>90.44<br>5.22<br>0.59<br>0.48 | 7.18<br>72.24<br>19.37<br>0.50<br>$0.22$ $0.35$<br>0.37 | 0.55<br>2.46<br>1.19<br>0.05<br>0.04<br>0.06                          |
|                                                                                                    |                              | Total: 100.89 100.00 100.00           |                                                         |                                                                       |

**Tabella 4**: analisi EDS con microscopio zeiss supra 40 del campione 6DOE2 C

## **4. Conclusioni**

I risultati dello studio mostrano risultati promettenti dal punto di vista della manifatturabilità dell'acciaio C67 tramite la tecnologia LPBF.

In **Tabella 5** si riportano i parametri di stampa utilizzati per i campioni 6DOE2.

|                   | P(W) | V (mm/s) | $E$ (J/mm2) |
|-------------------|------|----------|-------------|
| 6DOE <sub>2</sub> | 210  | 600      |             |

**Tabella 5:** parametri di stampa dei campioni 6DOE2

Dal punto di vista della densità misurata, i risultati mostrano valori ancora non sufficienti per impieghi strutturali o critici, tuttavia valori intorno al 99,3% suggeriscono la possibilità di questo acciaio ad essere processato tramite LPBF attraverso l'affinamento ulteriore dei parametri di stampa.

La densità si è mostrata solo marginalmente dipendente dal posizionamento sul piatto di stampa, con il valore minimo registrato nel campione posizionato centralmente. L'uniformità della densità è un evidente punto a favore della fabbricabilità.

I risultati delle durezze sono compatibili con acciai C67 ottenuti per laminazione, quindi valori di durezza inferiori alla condizione temprata (**Figura 7 (b)**).

Per quanto riguarda la differenza di durezza in base al posizionamento del campione, si nota chiaramente la maggiore uniformità della stessa nel campione 6DOE2 C, nella posizione centrale; questo indica che nel caso fosse necessario produrre un componente con sufficiente isotropia in termini di durezza, si dovrebbe preferire l'utilizzo della sola parte centrale del piatto di stampa.

L'osservazione della microstruttura porta a concludere che la tecnologia LPBF può, con questi parametri di stampa, produrre un acciaio con una microstruttura simile a quella di un acciaio laminato a freddo (**Figura 8**, paragrafo 1.4.2), con grani anche più fini.

Come mostrato dai risultati sperimentali e dalla ricerca in letteratura, il C67 risulta essere un acciaio lavorabile tramite tecnologie additive. Tuttavia, per aspettarsi da questo materiale un reale impiego pratico sono ancora necessarie due condizioni:

- **Densità**: seppur già buona, essa deve essere aumentata attraverso l'ottimizzazione dei parametri di stampa, per rendere i componenti realizzati con questo acciaio e questa tecnologia, adatti per applicazioni strutturali.
- **Costo**: Come già citato nel paragrafo 1.4.1, per suscitare un interesse ingegneristico pratico, è necessaria la diminuzione dei costi della lavorazione tramite LPBF, in quanto tale da giustificare i costi di una simile tecnologia risultano essere materiali metallici con caratteristiche meccaniche superiori.

#### **RIFERIMENTI**

- [1] research-BCC, "Global markets for 3D printing," BCC, 2018.
- [2] K. A. S. W. R. H. Shaun Cooke, «Metal additive manufacturing: Technology, metallurgy and modelling,» Elsevier, 2020.
- [3] A. S. M. G. L. I. Erika Lannunziata, «Laser powder bed fusion of AISI 316L lattice structures for biomedical applications,» *Elsevier,* 2022.
- [4] A. A. F.-M. E. G.-L. O. L.-B. Luis H. Olivas-Alanis, «Mechanical Properties of AISI 316L Lattice Structures via Laser Powder Bed Fusion as a Function of Unit Cell Features,» *MDPI,* 2023.
- [5] T. G. H. P. S. D. a. S. A. A. Jessica L. Coughlin, «Development and Testing of 316L Stainless Steel Metal Additive Manufacturing Test Articles for Powder Bed Fusion and Directed Energy Deposition Processes,» www.astm.org, 2020.
- [6] H. L. T. W. Z. L. W. Z. K. Z. Jie Z, «Characterization of fine metal powders produced by hybrid by water-gas atomization for metal injection molding.,» singapore, 2017.
- [7] E. L. G. D. G. L. I. A. S. Mohammad Taghian, «Laser powder bed fusion of metallic components: Latest progress in productivity, quality, and cost perspectives,» *Journal of Materials Research and Technology ,* 2023.
- [8] A. G. Silvia Barella, Metallurgia e materiali non metallici, Esculapio, 2016.
- [9] S. R. b. B. R. S. c. L. A. M. d. M. B. c. H. F. d. A. Mohammad Masoumi a, «Highpressure phase transformations and lattice distortions in industrial AISI 1070 steel: Insights from Debye-Scherrer ring integration,» Materials Science & Engineering, 2023.
- [10] A. Forcellese, *Corso di Tecnologia Meccanica,* Università Politecnica delle Marche, 2023.
- [11] M. M.-B. b. J. L. C. L. N. d. R. C. L. c. P. H. P. c. M. B. c. H. F. d. A. Mohammad Masoumi a, «Effect of combined cold deformation and subsequent heat treatment on the microstructure, texture, mechanical properties and cementite spheroidization in AISI 1070 steel,» journal of materials research and technology, 2023.
- [12] T. A. a. ,. E. D. a. ,. U. S. a. ,. J. G. a. ,. P. b. ,. E. M. a. R.M. Dodo a, «Mechanical properties and microstructures data of AISI 1070 steel quenched in epoxidize d transesterifie d cottonsee d oil,» *ScienceDirect,* 2020.
- [13] A. S. a. D. U. Emilio Bassini, «Assessment of the Hardening Behavior and Tensile Properties of a Cold-Rolled Bainitic–Ferritic Steel,» MDPI, 2021.
- [14] B. Durakovic, «Design of Experiments Application, Concepts, Examples: State of the Art,» *Periodicals of Engineering and Natural Scinces,* pp. 421, 422, 2018.
- [15] J. K. Telford, «A Brief Introduction to Design of Experiments,» Johns Hopkins APL Technical Digest, 2007, pp. 224-232.
- [16] S. M. Gaia Franceschini, «Model-based design of experiments for parameter precision: State of the art,» Elsevier, London, 2007.
- [17] E. Santecchia, *Corso di Metodologie metallografiche,* Università Politecnica delle Marche, 2023.
- [18] P. K. S. M. P. C. P. Ninpetch, «A review of computer simulations of metal 3D printing,» 2020.
- [19] U. M. S.-R. J. M. R. R.-H. L. Ramirez-Cedillo E, «Process planning of L-PBF of AISI 316L for improving surface quality and relating part integrity with microstructural characteristics.,» 2020.
- [20] F. K. S. K.-b. M. M. b. A. G. Kh. Moeinfar a, «A review on metallurgical aspects of laser additive manufacturing (LAM): Stainless steels, nickel superalloys, and titanium alloys,» Journal of materials research and technology, Tehran, Iran, 2021.